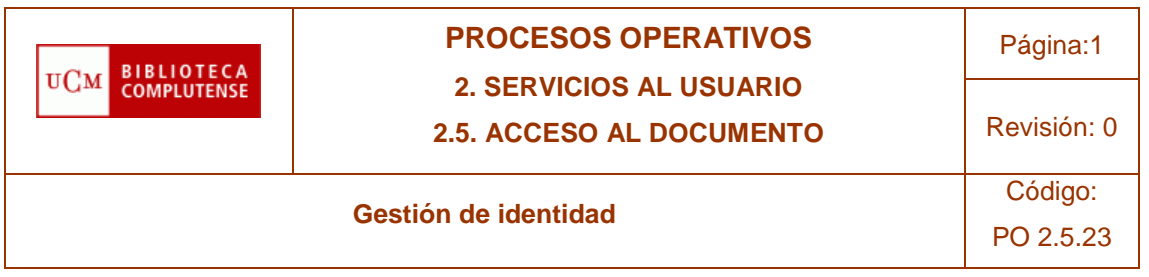

# PO 2.5.23

# **GESTIÓN DE IDENTIDAD**

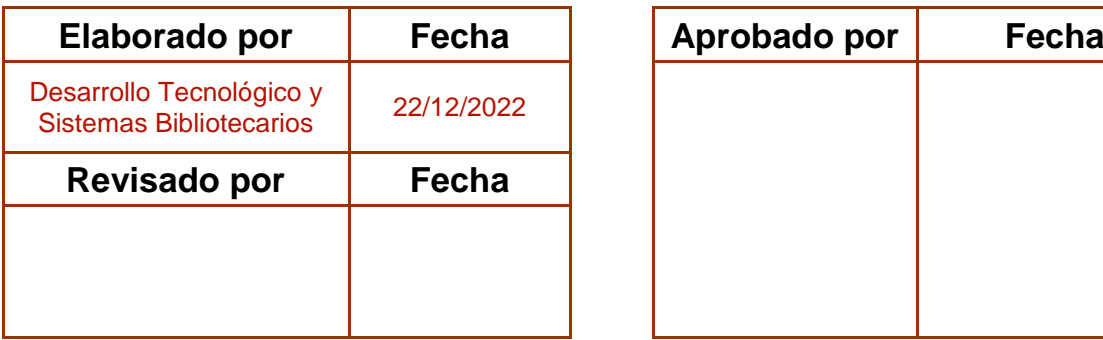

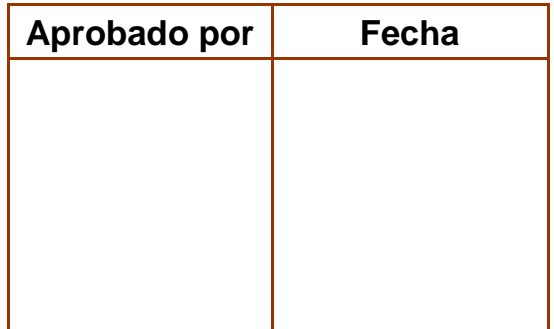

El contenido de este documento es propiedad de la Biblioteca de la Universidad Complutense. La información aquí contenida solo debe ser utilizada para el fin para el que es suministrada. Este documento y todas sus copias deben ser devueltos a la Biblioteca si así se solicita

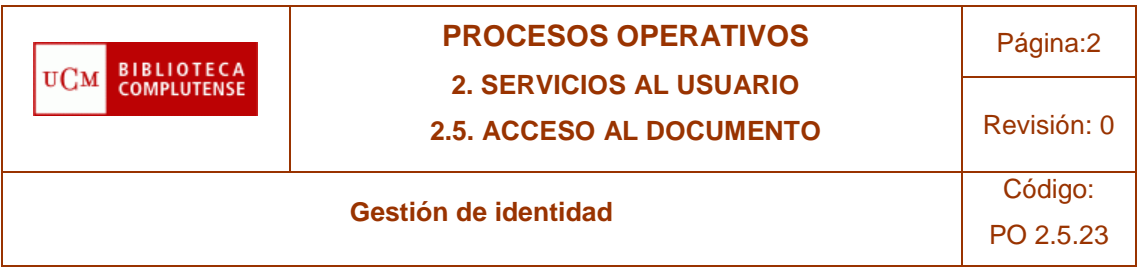

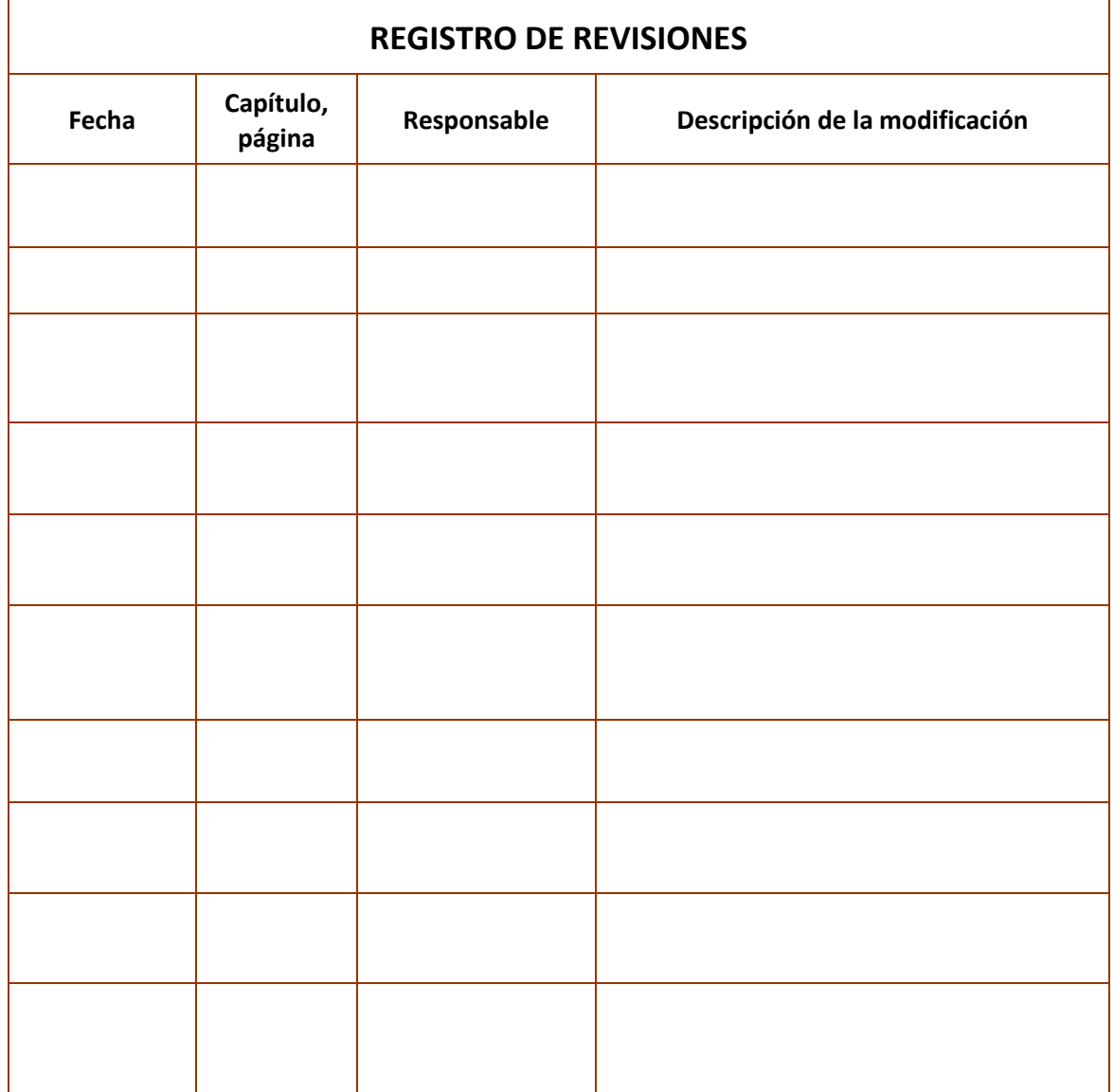

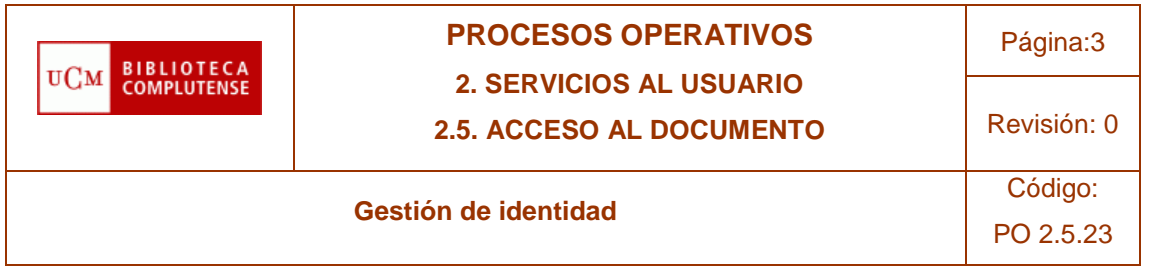

### **ÍNDICE DE CONTENIDOS**

- 1. **PROPÓSITO**
- 2. **ALCANCE**
- 3. **PROCESO**
- 3.1 **GENERACIÓN DE UN CÓDIGO DE ACTIVACIÓN DE CUENTA O DE RECUPERACIÓN DE LA CONTRASEÑA**
- 3.1.1 **Identificación del usuario**
- 3.1.1.1 **La dirección del remitente coincide con la del correo externo a la UCM**
- 3.1.1.2 **La dirección del remitente no coincide con la del correo externo a la UCM o no consta ningún correo externo**
- 3.2 **RENOVACIÓN DE UNA CUENTA @UCM.ES**
- 3.2.1 **A quién se le puede renovar su cuenta institucional desde la Biblioteca**
- 4. **REFERENCIAS**

#### **1. PROPÓSITO**

Proporcionar al bibliotecario las instrucciones necesarias para la realización de operaciones relacionadas con la **gestión de identidad en la UCM.**

#### **2. ALCANCE**

La gestión la realiza cada centro teniendo como apoyo al Servicio de Acceso al Documento.

La responsabilidad es del jefe del servicio de Desarrollo Tecnológico y Sistemas Bibliotecarios, encargado de la coordinación, la normalización y de la redacción de los distintos manuales relacionados con este procedimiento.

La responsabilidad del servicio en las bibliotecas de centro recae sobre los responsables del Servicio de Sala y Préstamo de los centros siendo una labor realizada por todo el personal de las bibliotecas.

El destinatario final es el usuario, pero en el proceso pueden intervenir uno o más servicios de la UCM.

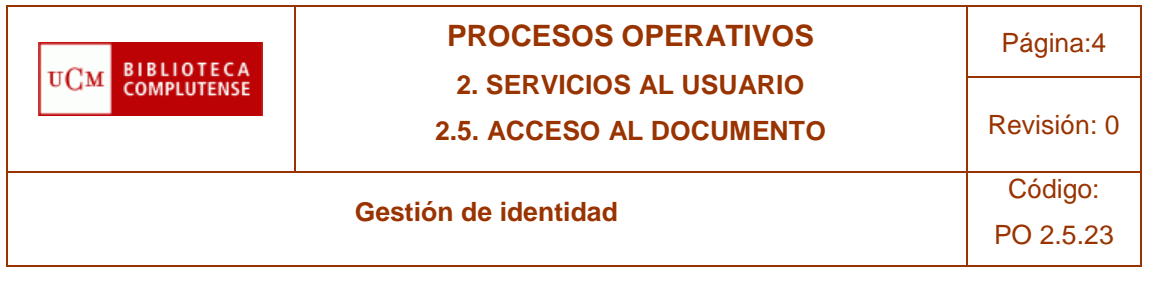

### **3. PROCESO**

# **3.1. GENERACIÓN DE UN CÓDIGO DE ACTIVACIÓN DE CUENTA O DE RECUPERACIÓN DE LA CONTRASEÑA**

Una persona necesita un **código de activación** de su cuenta @ucm.es cuando:

- Se inicia su relación con la universidad.
- Ya se ha registrado como estudiante, PAS o PDI.
- Aún no tiene identificador definitivo.

Para saber si lo que necesita el usuario es un código de activación, se procederá como sigue:

- Acceder a Gestión de Identidad[: https://idm.ucm.es/](https://idm.ucm.es/)
- Buscar al usuario por nombre y apellidos o por DNI en el apartado **Consultar usuario.**
- En el campo "Identificador" se mostrará una cadena de caracteres que comienza por pk seguido de números y en el campo "Roles" se mostrará que el usuario está ACTIVO.

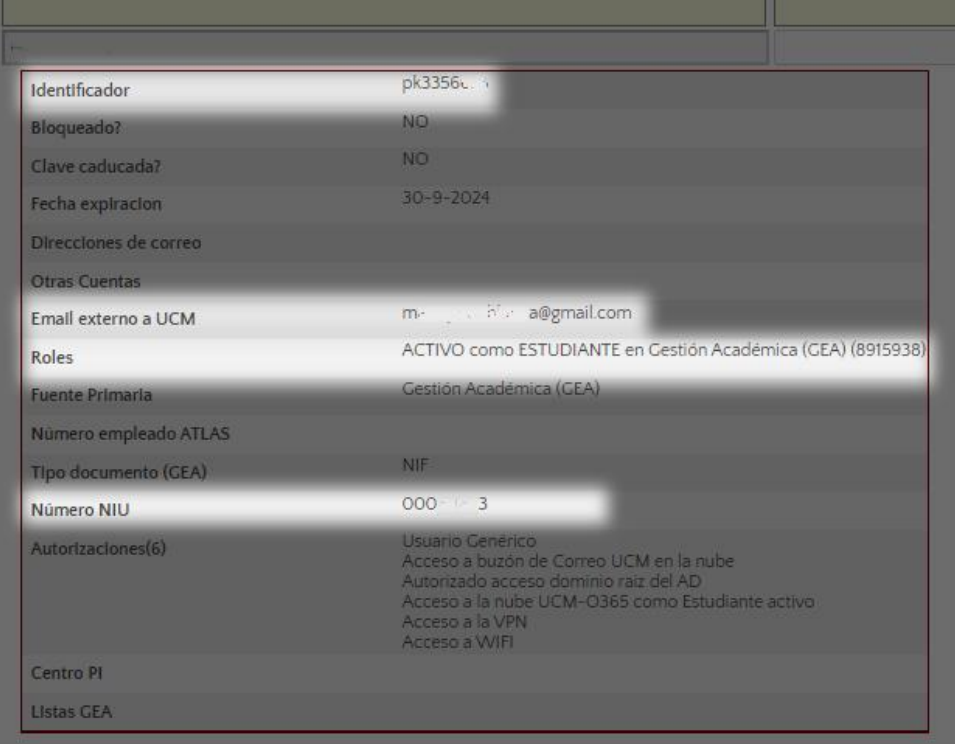

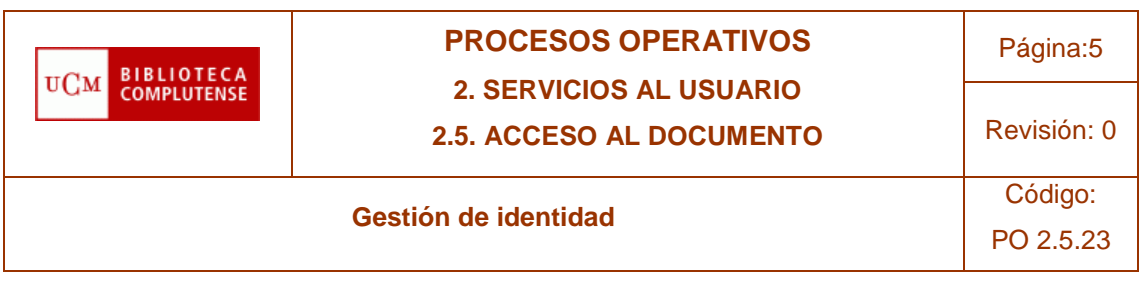

Como alternativa, se puede proceder de esta otra forma:

- Acceder a Gestión de Identidad [\(https://idm.ucm.es/\)](https://idm.ucm.es/)
- Buscar al usuario por nombre y apellidos o por DNI en el apartado **Código de activación y recuperación de contraseña.**
- En el campo "Estado" se mostrará NO ACTIVADO.

Una persona necesita un **código de recuperación de contraseña:**

- Si ha olvidado su contraseña.
- Si tiene activado el segundo factor de autenticación y ha perdido el móvil o ha desinstalado la app.
- Si no ha cambiado la contraseña, a pesar de la obligación de hacerlo (la contraseña queda bloqueada).

Para saber si el usuario tiene su contraseña bloqueada, se procederá como sigue:

- Acceder a Gestión de Identidad [\(https://idm.ucm.es/\)](https://idm.ucm.es/)
- Buscar al usuario por nombre y apellidos o por DNI en el apartado **Consultar usuario.**
- En el campo "¿Clave caducada?" se mostrará la palabra SÍ y, entre corchetes, la fecha en la que la contraseña quedó bloqueada.

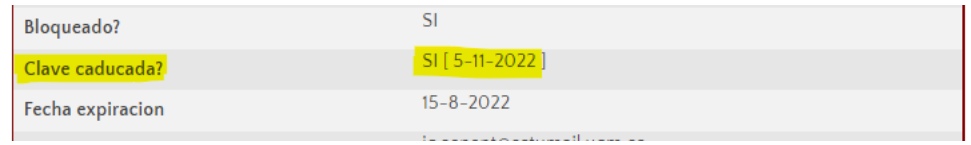

Los usuarios pueden activar su cuenta o recuperar su contraseña sin asistencia, haciendo uso del correspondiente código de activación o de recuperación (como se indica en el apartado "[Cambio u olvido de contraseña](https://biblioguias.ucm.es/catalogo-cisne/mi-cuenta#s-lg-box-15958887)" de la biblioguía *[Ayuda del buscador Cisne\)](https://biblioguias.ucm.es/catalogo-cisne)*. Sin embargo, en algunas ocasiones no tienen, han perdido o no pueden generar dicho código y es entonces cuando pueden acudir a las bibliotecas para solicitar que el personal bibliotecario genere para ellos el código en cuestión.

Para generar un código de activación de cuenta o de recuperación de contraseña, es **imprescindible** que en el registro de Gestión de Identidad de la persona en cuestión conste una **dirección de correo externo a la UCM.**

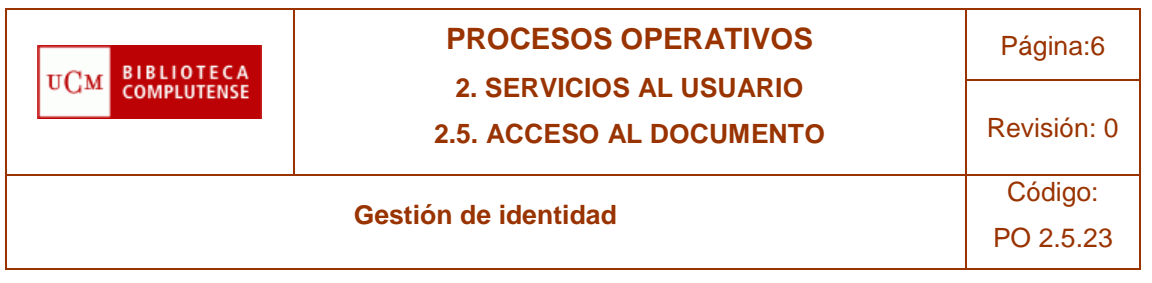

# **3.1.1. Identificación del usuario**

Para proporcionar a alguien el código de activación de su cuenta o de recuperación de su contraseña, es necesario identificar correctamente al usuario.

Por esta razón y siguiendo los protocolos del Servicio de Informática de la UCM:

- **No se atenderán peticiones de generación de códigos realizadas por teléfono.**
	- o En este caso, se solicitará al usuario que envíe su petición por correo electrónico o que se dirija personalmente a la biblioteca.
- Se atenderán las solicitudes realizadas de manera presencial.
- Se atenderán solicitudes realizadas **por correo electrónico** si:
	- o **La dirección del remitente coincide con la del correo externo a la UCM** que consta en Gestión de Identidad.

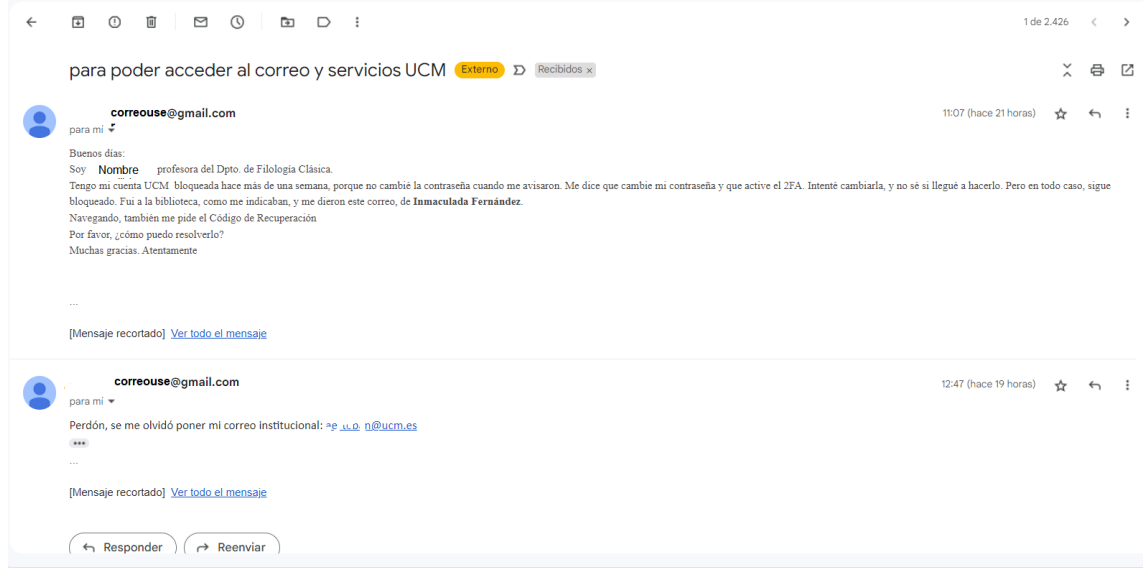

*Ejemplo de solicitud por correo electrónico*

Para asegurar la correcta identificación del usuario, habrá que:

- Acceder a Gestión de Identidad [\(https://idm.ucm.es/\)](https://idm.ucm.es/)
- Buscar al usuario en el apartado **Consultar usuario.**
- Analizar el **estado del registro** del usuario (véase el anexo **Interpretación de un registro de usuario en Gestión de Identidad).**

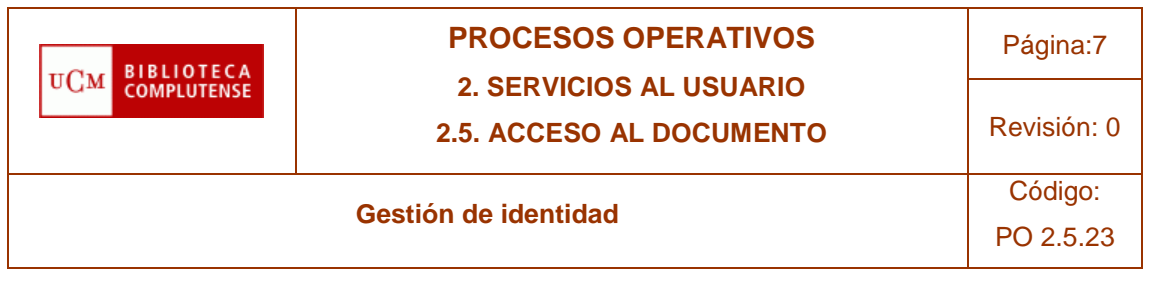

# **3.1.1.1. La dirección del remitente coincide con la del correo externo a la UCM**

Si la dirección del remitente coincide con la del correo externo a la UCM que consta en Gestión de Identidad, se procederá como sigue:

- Acceder al apartado **Código de activación y recuperación de contraseña.**
- **Localizar al usuario** en cuestión por el nombre y los apellidos o por el DNI (que se muestra al recuperar su registro en el apartado "Consultar usuario" de Gestión de Identidad).
- **Enviar el código** de activación o recuperación por correo electrónico.

|                                                                                                    | MADRID                                                                                                    |                    |                     |             | Generación Código Activación o Recuperación C                          |
|----------------------------------------------------------------------------------------------------|----------------------------------------------------------------------------------------------------|--------------------|---------------------|-------------|------------------------------------------------------------------------|
| <b>Gestión Identidad</b><br>Inicio<br>Datos de usuario                                                                                                    | ■ En esta página podrá generar un nuevo CÓDIGO DE ACTIVACIÓN o un CÓDIGO DE RECUPERACIÓN DE CONTRASEÑA para un usuario de los SSII.<br>Está disponible para consulta la guia de uso un y el manual un |                    |                     |             |                                                                        |
| Cambiar contraseña:<br>Segundo factor de<br>autenticación<br>Solicitudes                                                                                                    | ¡Asegurese de comprobar la identidad del usuario antes de entregar el código!                                                                                                    |                    |                     |             |                                                                        |
| Renovar                                                                                                    | Nombre y Apellidos -                                                                                                    | DNI/NIE -<br>39077 | Email externo UCM - | Estado -    | <b>A BUSCAS</b>                                                        |
| Administrar<br>Administrar Usuarios Wifi<br><b>Adm. Usuarios Remoto</b><br>Código Activación y<br>Recuperación Contraseña<br>Cestión de Autorizaciones<br>Administrar Renovaciones | Вика м                                                                                                    | 19077              | tanca@gmail.com     | NO activado | Q.<br><b>A Friviar nuevo Código de Activación o Reseteo por Emaily</b> |

*Envío de un código de activación de cuenta*

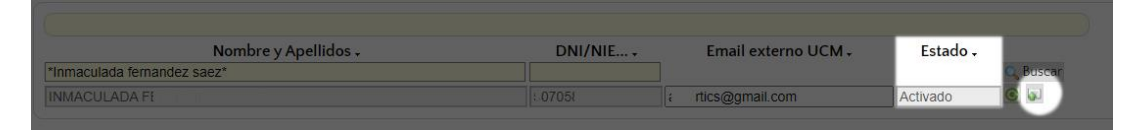

*Envío de un código de recuperación de contraseña*

# **3.1.1.2. La dirección del remitente no coincide con la del correo externo a la UCM o no consta ningún correo externo**

Si la dirección del remitente no coincide con la del correo externo a la UCM que consta en Gestión de Identidad o en dicho registro no consta ninguna dirección de correo externo, se le pedirá al usuario que acuda a la biblioteca para identificarse. En este caso (y en el caso de que el usuario haya ido directamente a la biblioteca), se procederá como sigue:

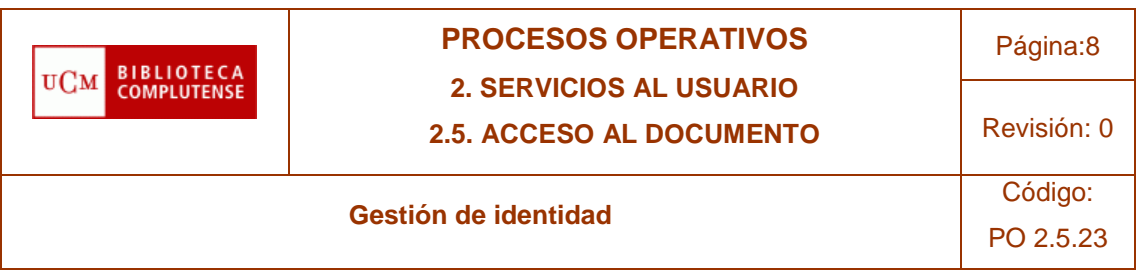

- Identificar correctamente al usuario en el apartado de **Consultar usuario,** mediante cualquier documento de identificación válido.
- Solicitar al usuario su correo externo a la UCM.
- Acceder al apartado **Código de activación y recuperación de contraseña.**
- **Localizar al usuario** en cuestión por el nombre y los apellidos o por el DNI (que se muestra al recuperar su registro en el apartado "Consultar usuario" de Gestión de Identidad).
- Añadir, si no existe, o sustituir la dirección de correo electrónico que consta en el campo "Email externo UCM" por la que ha proporcionado el usuario.
- **Enviar el código** de activación o recuperación por correo electrónico.

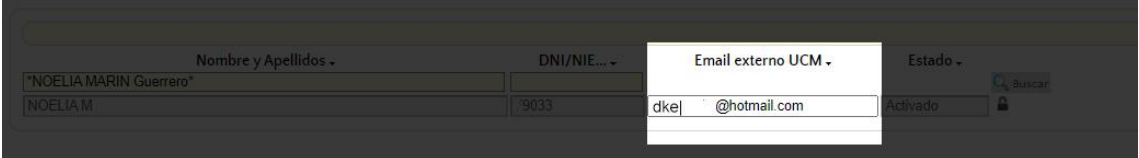

Tras hacer esto, la dirección de correo electrónico aportada por el usuario quedará incluida en su registro de Gestión de Identidad.

# **3.2. RENOVACIÓN DE UNA CUENTA @UCM.ES**

Actualmente, las cuentas institucionales tienen fecha de caducidad, según los siguientes criterios:

- PAS o PDI activo: fecha de expiración asignada en origen
- PAS o PDI jubilado: fecha de baja + 1 año
- Estudiantes: 30 de septiembre del (fin de matrícula) + 1 año
- Invitados PAS (Personal de Administración y Servicios no registrados en Recursos Humanos): fecha expiración obligatoria, máximo 1 año desde la fecha de registro
- Invitados PDI (Personal Docente no registrado en Recursos Humanos): fecha expiración obligatoria, máximo 1 año desde la fecha de registro
- Alumni: fecha de expiración asignada en origen

Desde hace unos años, la UCM lleva a cabo un procedimiento regularizado de borrado de cuentas institucionales caducadas, pero, antes, da a los usuarios la opción de autorrenovar su cuenta:

- **Dos meses antes** de la fecha de expiración de una cuenta, su titular **recibe un correo** electrónico que le da la **opción de renovarla** por un año más.
- Si el titular no renueva su cuenta, **un mes y medio antes** de la expiración, **recibe otro correo similar.**

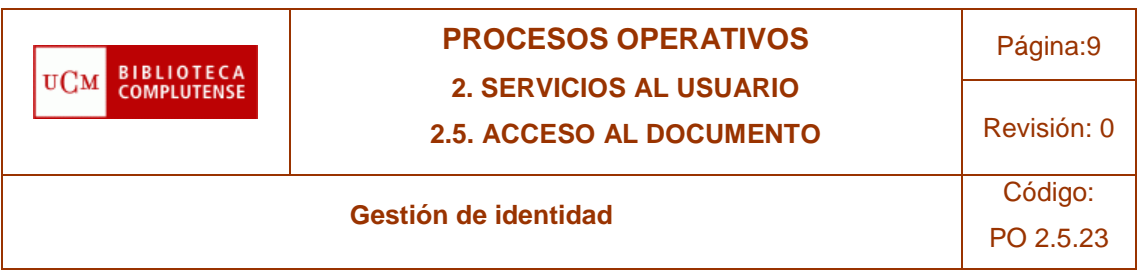

- Si sigue sin renovar la cuenta, cuando llega la fecha de expiración, **la cuenta queda bloqueada.**
- **Durante seis meses,** el titular todavía **puede reactivar (renovar)** su cuenta.

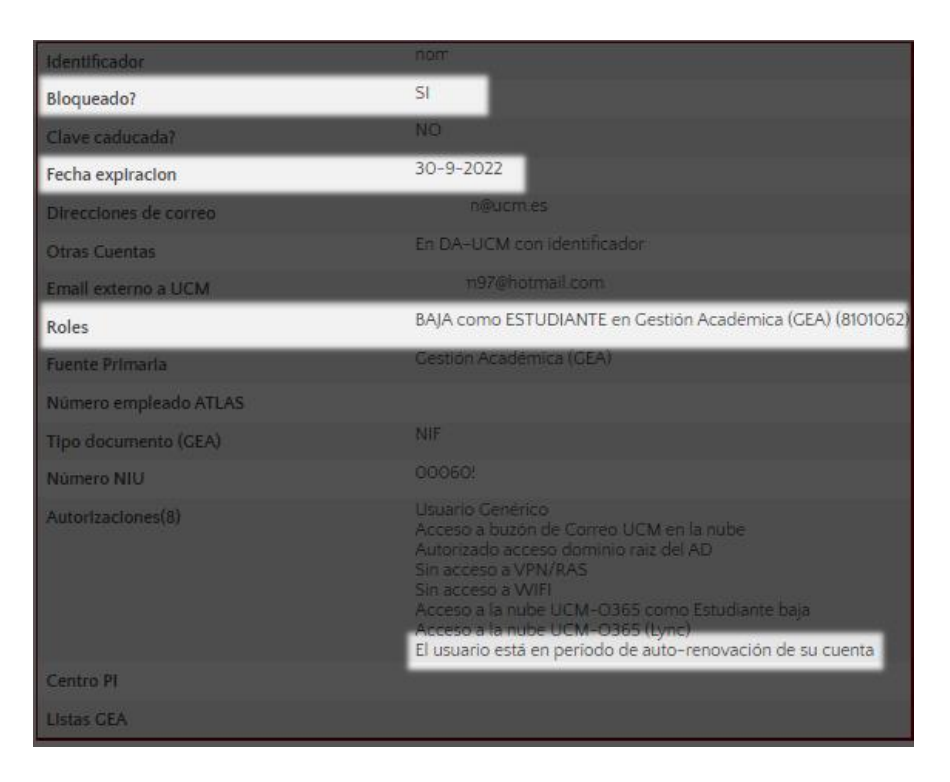

 Si la cuenta no se renueva durante esos seis meses **la cuenta y todos los datos asociados serán borrados.**

# **3.2.1. A quién se le puede renovar su cuenta institucional desde la Biblioteca**

La biblioteca solo puede renovar la cuenta institucional a los usuarios que están autorizados a autorrenovar su cuenta. Estos usuarios son los que pertenecen a alguno de los siguientes colectivos:

- PAS y PDI registrado en Recursos Humanos (ATLAS)
- Estudiantes incluidos en el sistema de Gestión Académica (GEA)
- Estudiantes de la Universidad para Mayores

# **3.2.1.1. Identificación del usuario**

Para renovar a alguien su cuenta institucional, es necesario identificar correctamente al usuario.

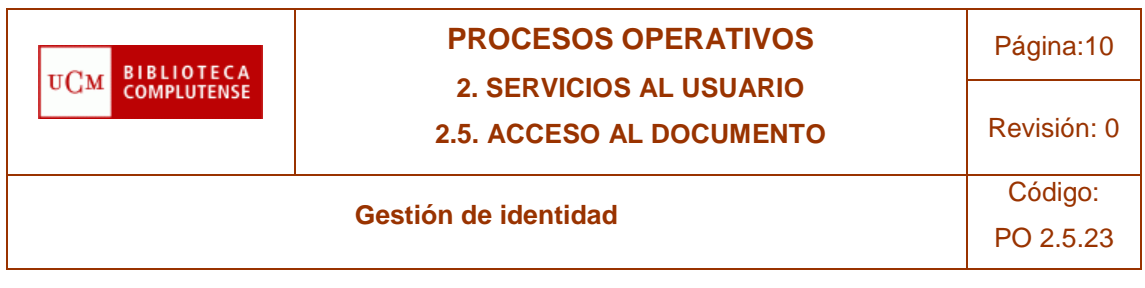

Por esta razón:

- **No se atenderán peticiones de generación de códigos realizadas por teléfono.**
	- $\circ$  En este caso, se solicitará al usuario que envíe su petición por correo electrónico o que se dirija personalmente a la biblioteca.
- Se atenderán las solicitudes realizadas de manera presencial.
- Se atenderán solicitudes realizadas **por correo electrónico** si:
	- o **El solicitante aporta el número de su DNI**
- Si la persona no admite aportar el número de su DNI por correo
	- o **Debe acudir físicamente a la biblioteca**

Tanto si el usuario ha aportado su DNI por correo electrónico como si ha acudido personalmente a la biblioteca y se lo ha mostrado al personal bibliotecario, se procederá como sigue:

- Acceder al apartado **Administrar renovaciones**
- **Buscar al usuario** por el número de su DNI

# **3.2.1.2. Se localiza al usuario en el apartado Administrar renovaciones**

En el caso de que se localice al usuario, se procederá a la renovación de su cuenta institucional.

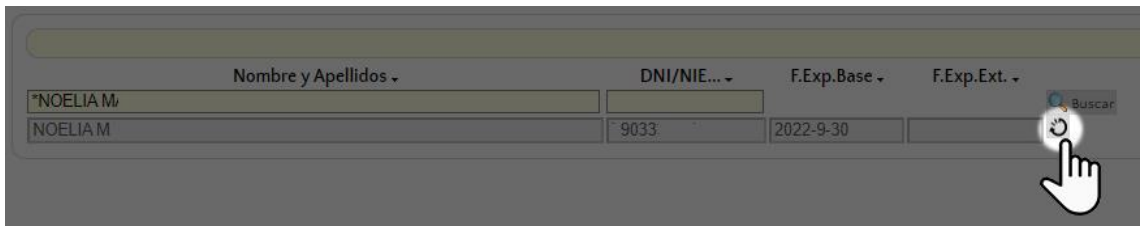

La cuenta se renueva por **un año** a partir de la fecha en la que se está haciendo la renovación.

Es conveniente fijarse en la **fecha de expiración actual (F.Exp.Base):** si va más allá de la fecha hasta la que se va a renovar o es una fecha futura, la renovación de la cuenta no es necesaria.

En ese caso, es posible que el problema que tiene el usuario sea otro, por lo que, mediante la consulta de su registro en el apartado **Consultar usuario** de Gestión de

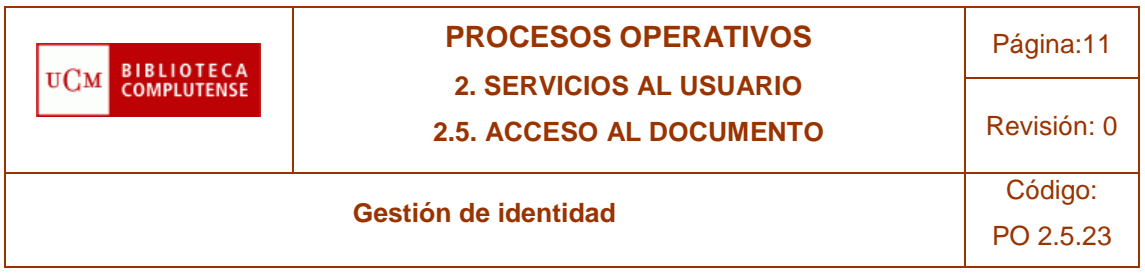

Identidad, se intentará averiguar cuál es exactamente ese problema (contraseña olvidada, contraseña bloqueada).

# **3.2.1.3. No se localiza al usuario en el apartado Administrar renovaciones**

Si no se localiza al usuario, será por alguna de las siguientes razones:

- No forma parte de ninguno de los colectivos autorizados a autorrenovar su cuenta y, por tanto, la biblioteca no está autorizada a renovar su cuenta.
- Hayan pasado más de seis meses desde que la cuenta fue bloqueada por haber caducado, y ha sido borrada.

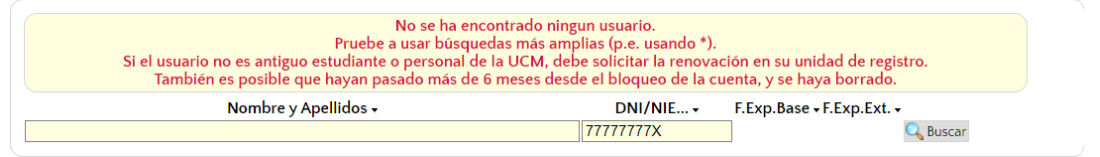

En este caso, la biblioteca no puede renovar la cuenta del usuario en cuestión. Para intentar ayudarlo, se podrá buscar su registro en el apartado **Consultar usuario** e informarle de a qué unidad de registro puede dirigirse para que se amplíe la vigencia de su cuenta, si procede.

# **4. REFERENCIAS**

- [Activación de la cuenta institucional](https://www.ucm.es/activacion-del-correo-electronico-institucional-1)
- [Recuperación de la contraseña](https://www.ucm.es/faq/correo-electronico-ucm/recuperacion-de-cuenta-de-correo)
- [Renovación de la cuenta institucional](https://www.ucm.es/faq/caducidad-y-renovacion-de-cuentas-de-usuario/procedimiento-de-caducidad-y-renovacion-de-cuentas-de-usuario)
- Mi cuenta [Cambio u olvido de contraseña](https://biblioguias.ucm.es/catalogo-cisne/mi-cuenta#s-lg-box-15958887)
- [Creación manual de registros de usuario en WMS](https://eprints.ucm.es/id/eprint/72153/1/PO%202-5-20%20registros%20manuales%20%281%29.pdf)
- [Gestión en WMS de Alumni](https://eprints.ucm.es/id/eprint/68388/1/PO%202-5-16-alumni-20220504.pdf) [UCM y Alumni](https://eprints.ucm.es/id/eprint/68388/1/PO%202-5-16-alumni-20220504.pdf) UCM [Plus+](https://eprints.ucm.es/id/eprint/68388/1/PO%202-5-16-alumni-20220504.pdf)
- [Reglamento sobre investigadores visitantes](https://www.ucm.es/reglamento-sobre-investigadores-visitantes-y-procedimiento-de-certificacion)
- [Configuración de una conexión VPN](https://ssii.ucm.es/faq/conexion-vpn/como-configurar-una-conexion-vpn-a-la-red-ucm)

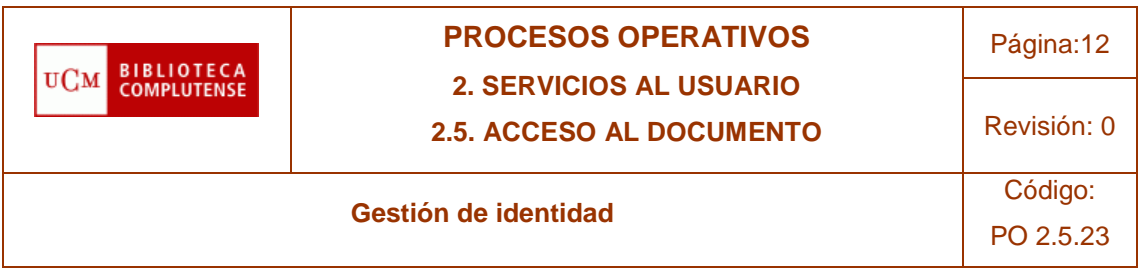

### **Anexo 1. Diagramas de flujo**

*. Generación de código de activación y recuperación de contraseña*

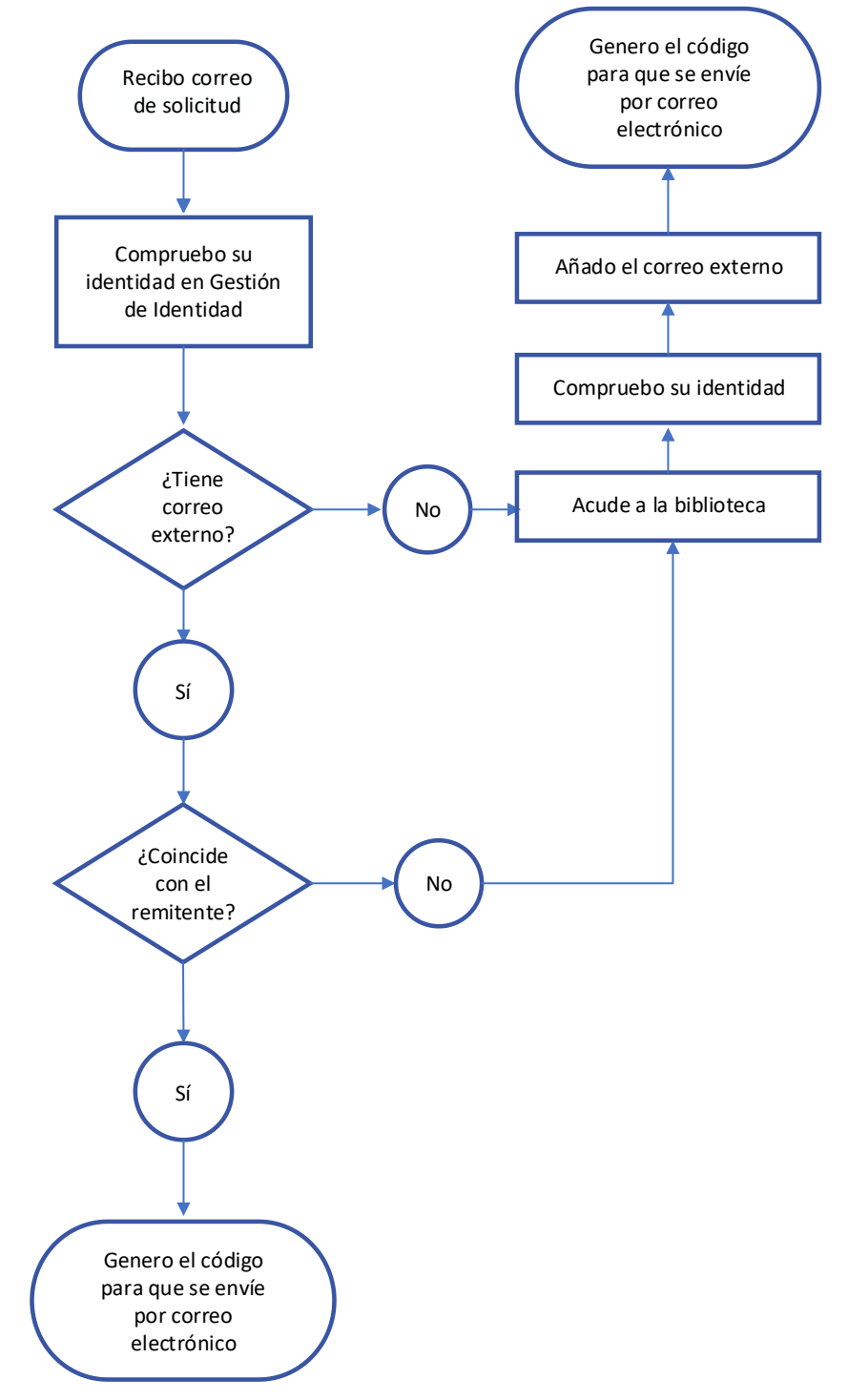

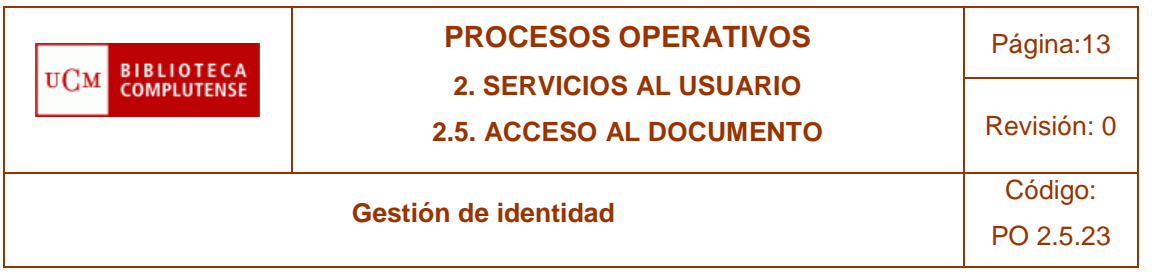

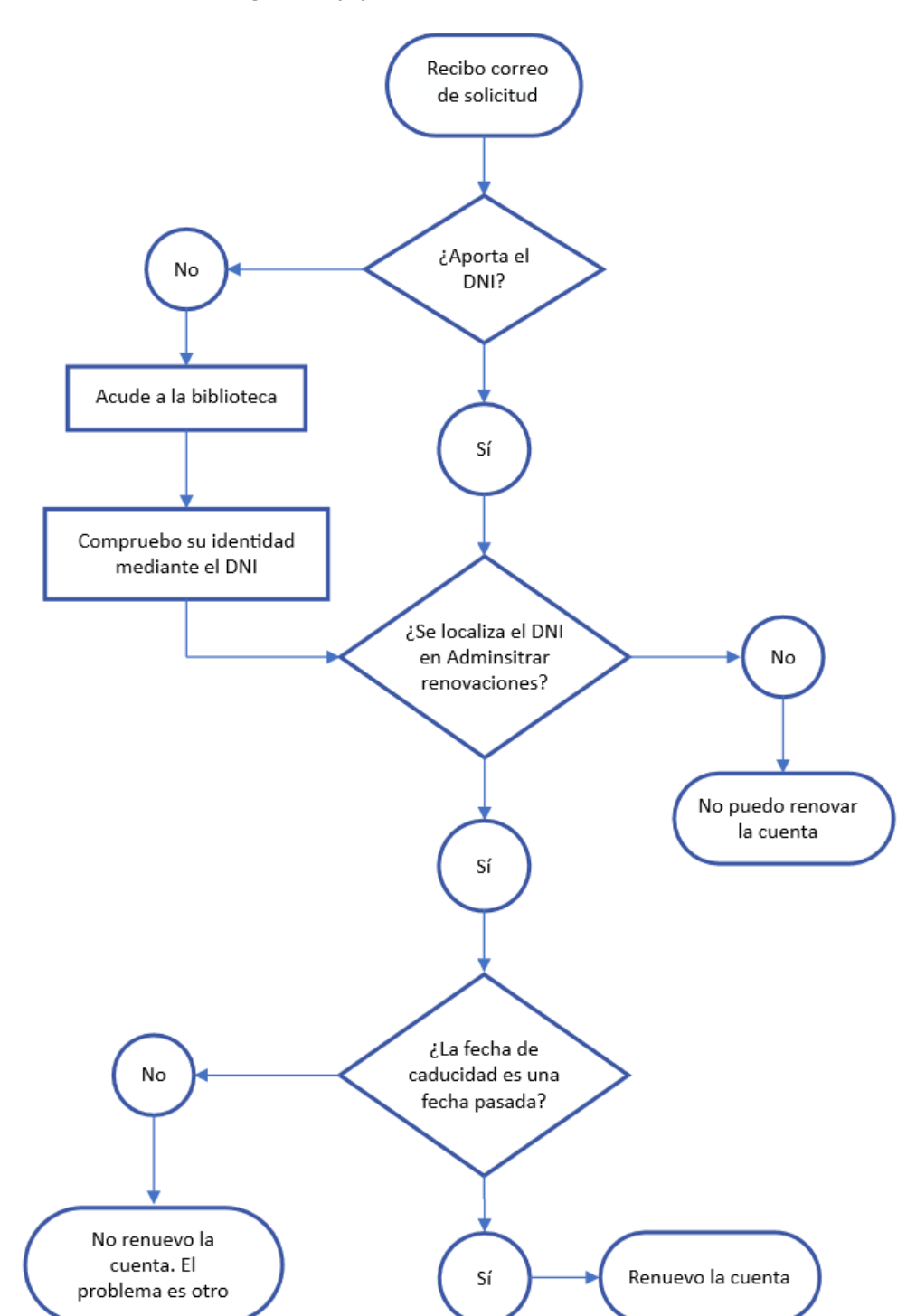

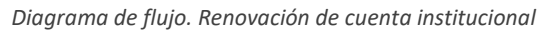

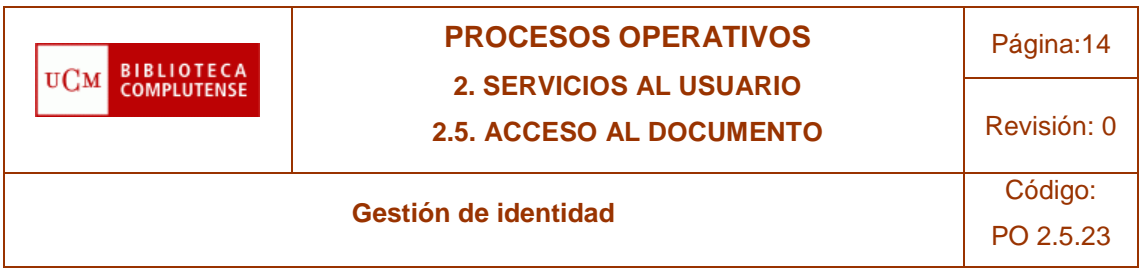

#### **Anexo 2. Registro de usuario en Gestión de Identidad**

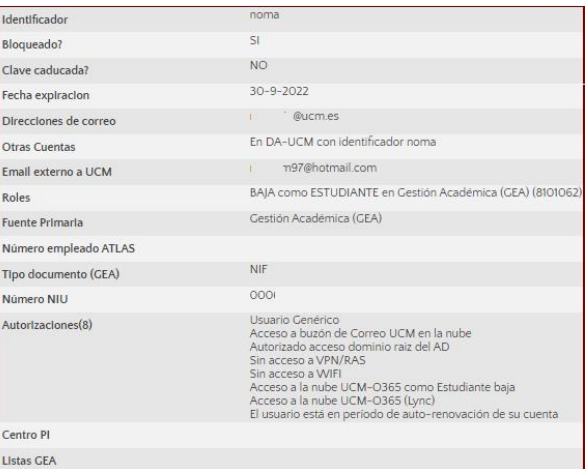

**Identificador:** Campo clave identificador se corresponde con el nombre del correo

**¿Bloqueado?** Este campo nos dirá si está bloqueado o NO (es decir si ha expirado). Se complementa con la fecha de expiración. Si ha caducado en bloqueado dirá SI

**Clave caducada (contraseña caducada)** hace referencia a si ha caducado la clave. Desde los SSII enviaron sendos correos para actualizar la contraseña por razones de seguridad:

Los valores en este campo son SI/NO. Ejemplos: SI [ 5-11-2022] nos dice la fecha en la que caducó

Direcciones de correo: Correo UCM

Otras cuentas **Email externo a la UCM**

**Roles** se caracteriza fundamentalmente por dos estados: BAJA o ACTIVO, seguido del rol que desempeña (estudiante, PAS). Este campo determina el acceso a los Recursos electrónicos. Ejemplos de Roles:

ACTIVO como INVITADO en Unidad gestión ACINCO

BAJA como ESTUDIANTE en Gestión Académica GEA

ACTIVO como PAS en Recursos Humanos (PAS)

ACTIVO como PDI en Recursos Humanos (PDI)

ACTIVO como ALUMNI en Alumni (61731)

ACTIVO como INVITADO en Fundación General (000939)

**Fuente primaria**: Base de datos de la que proviene la información. Ejemplos:

Recursos Humanos (PDI)

Recursos Humanos (PAS) Unidad gestión ACINCO

Gestión académica GEA

Alumni

Fundación General

Numero de empleado ATLAS, aparecerá cuando es trabajador en la UCM (PAS, PDI)

#### **Tipo de documento** con el que está en GEA, el NIF

**Número de identificación Universitaria (NIU)** que coincidirá con el código de barras de la TUI

# **Autorizaciones:**

Usuario Genérico Acceso a buzón de Correo UCM en la nube Autorizado acceso dominio raíz del AD Acceso a la nube UCM-O365 como Estudiante baja Acceso a la nube UCM-O365 (Lync) Acceso a la VPN Acceso a WIFI

**Centro PI (Portal del Investigador):** por ejemplo, F. Derecho